# Pay Your Tax

#### **Process Flow of Pay Your Tax**

#### **Step 1 Home Page - Enter Registration Number**

Applicant Enter the Vehicle Registration number to avail "Pay Your Tax" service. And move the application to next stage.

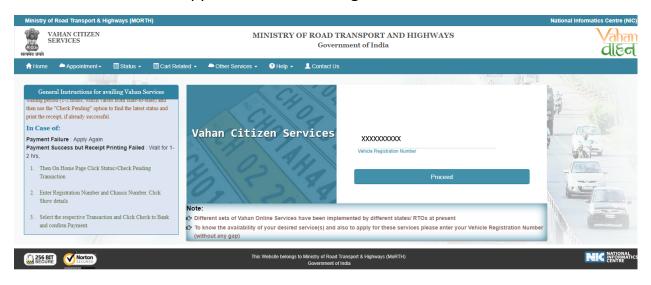

#### **Step 2 Click on the Proceed Button**

Applicant click on the proceed button and enter the next stage

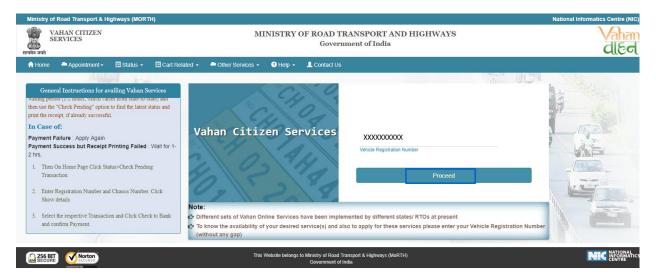

#### **Step 3 Select Pay Your Tax**

Applicant selects the **"Pay Your Tax"** service from the drop down "Online Services" menu.

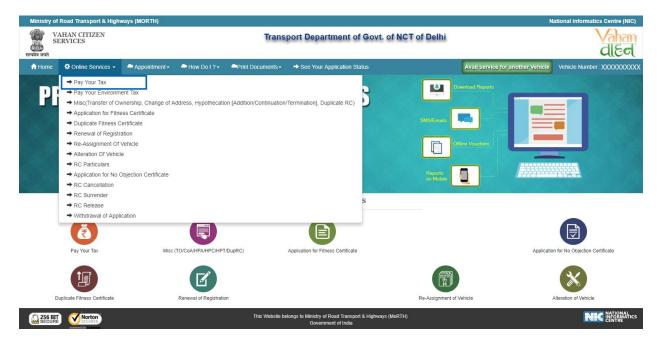

### **Step 4 Enter Mobile Number**

Now, Applicant enter the mobile number and enter the next stage

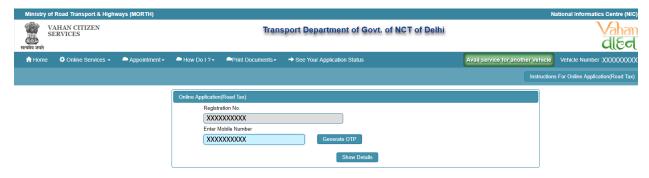

## **Step 5 Click on the Generate OTP**

Click on the "Generate OTP", button and you can proceed further.

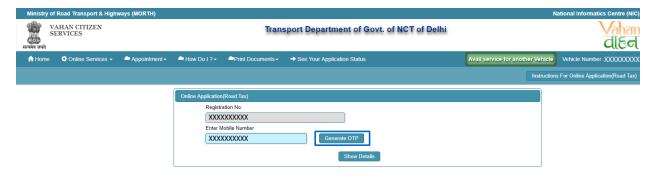

#### **Step 6 Enter Generated OTP**

Applicants enter the received OTP as given below

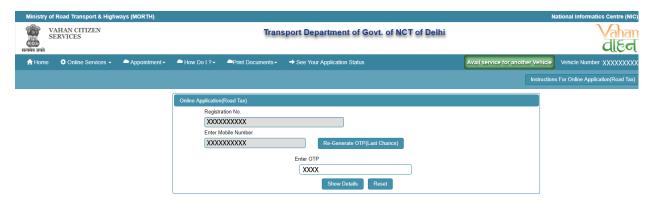

## **Step 7 Clicks on Show Details**

Click on the show details button to proceed further.

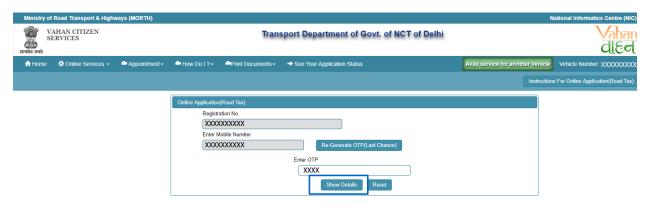

## **Step 8 Select Tax Mode**

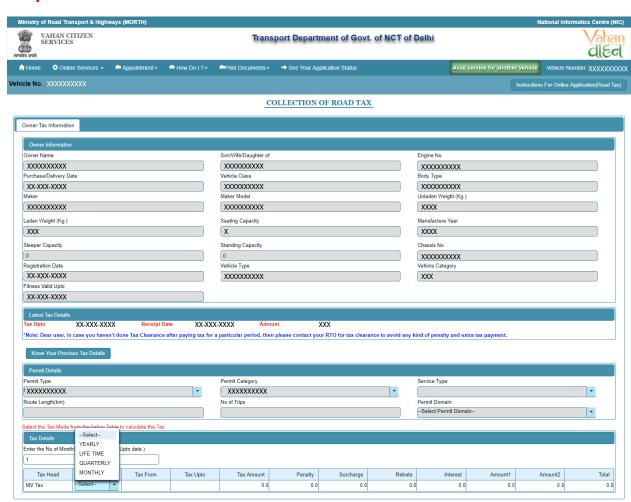

User/Service Charges: 0

User/transaction Charges: 0

Total Pavable Amount (In Rs): 0.0

Payment Reset

#### **Step 9 Click on Payment**

Now click on payment button to proceed the online payment through payment gateway.

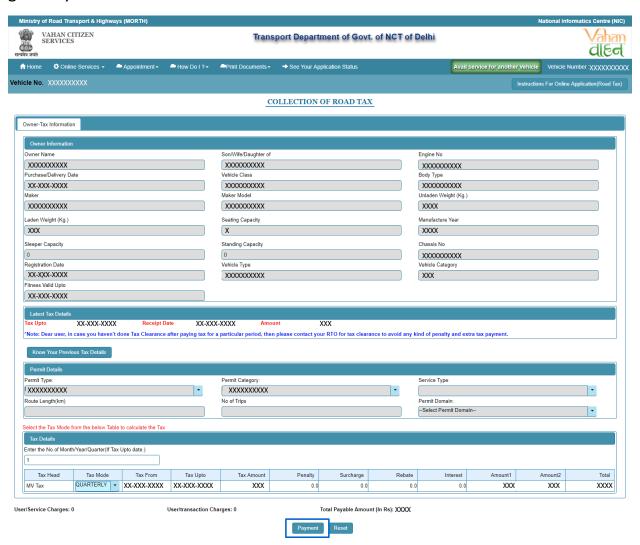

## **Step 10 Click on Confirm Payment**

Confirmation box will be shown to applicant. Confirm the details and proceed further.

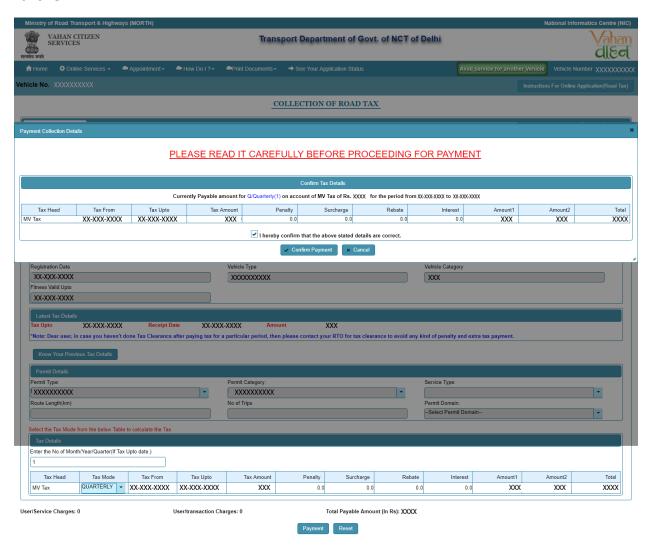

#### **Step 11 Select Payment Gateway**

Make payment button will allow you to select payment gateway. Select "Direct Payment (SBIePAY)" payment gateway for the e-payment.

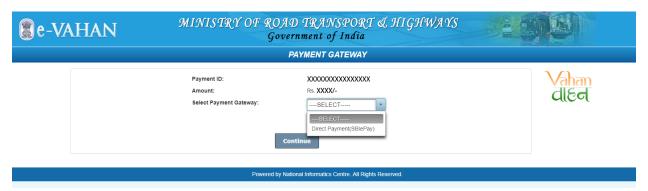

## **Step 12 Click on Continue**

Select your bank and then click on "Continue" button.

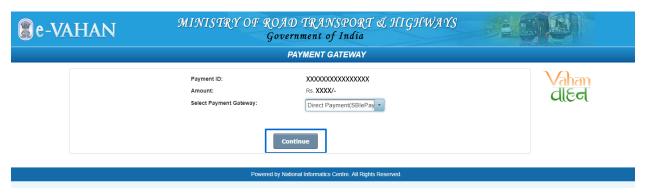

## > Step 13 Payment Gateway: Selecting Bank

Now, this will open new page containing list of banks associated with SBIePAY.

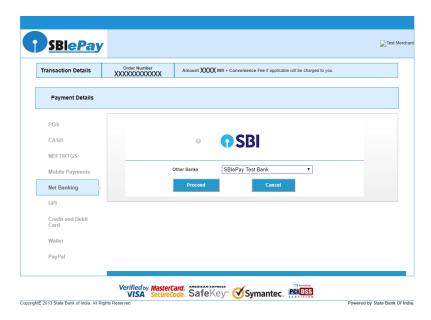

## **Step 14 Click on Proceed Button**

Select your bank and then click on "proceed" button.

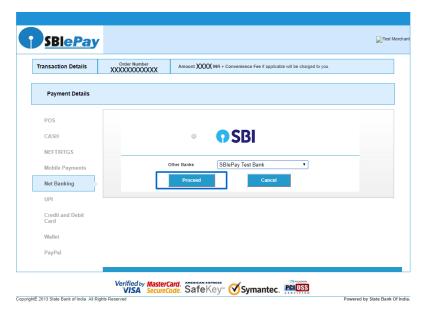

#### **Step 15 Successful Message Box appear**

In this sample page, select "Successful" option.

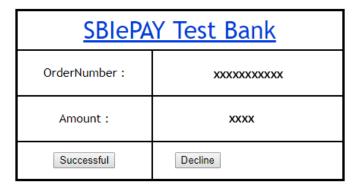

#### **Step 16 Fees Receipt Generated**

If bank status is success then transactions get approved and fee receipt will be generated

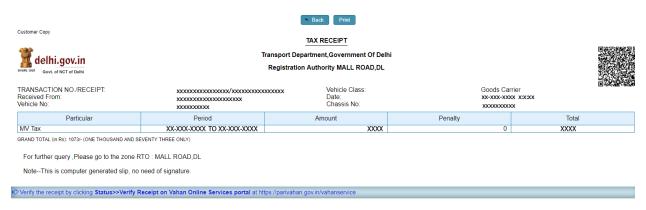

## > Step 17 Print Application letter

Application letter generated, now applicant can take the Print as required

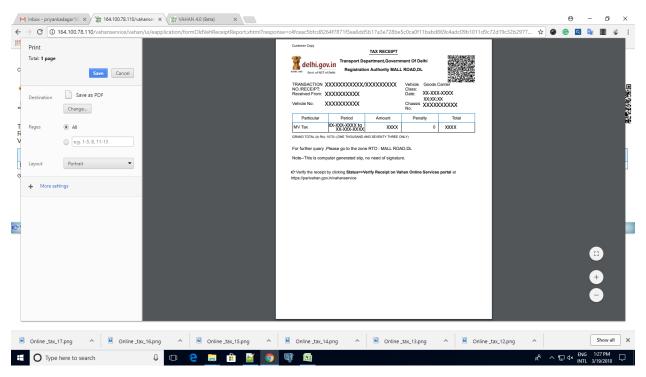